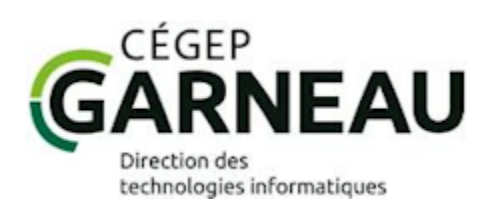

# **GUIDE TÉLÉPHONIE IP**

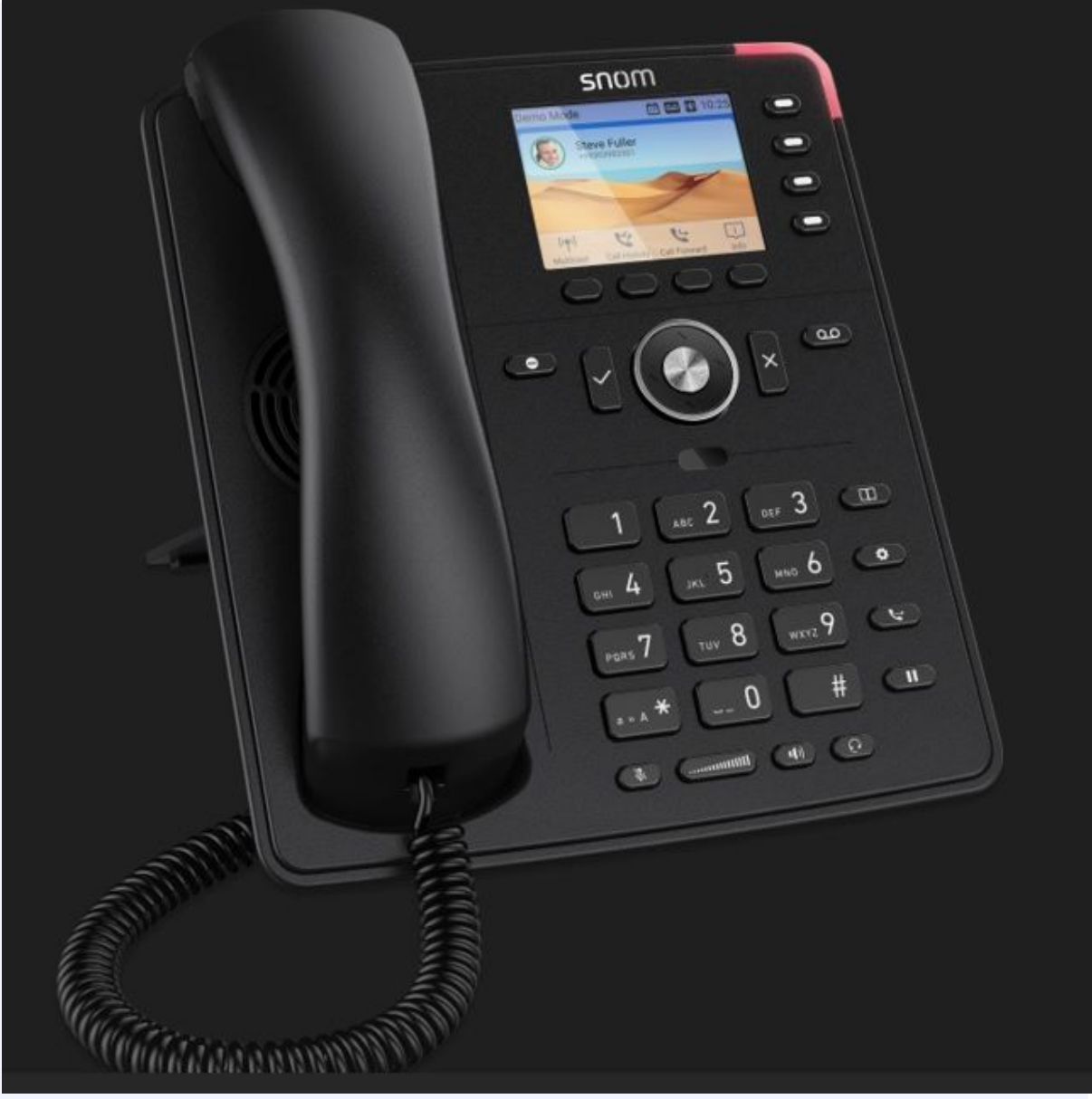

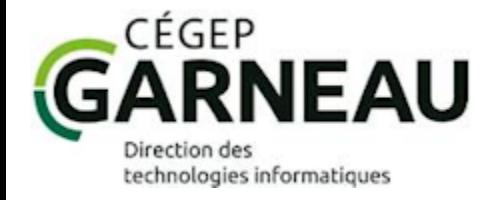

**Plan**

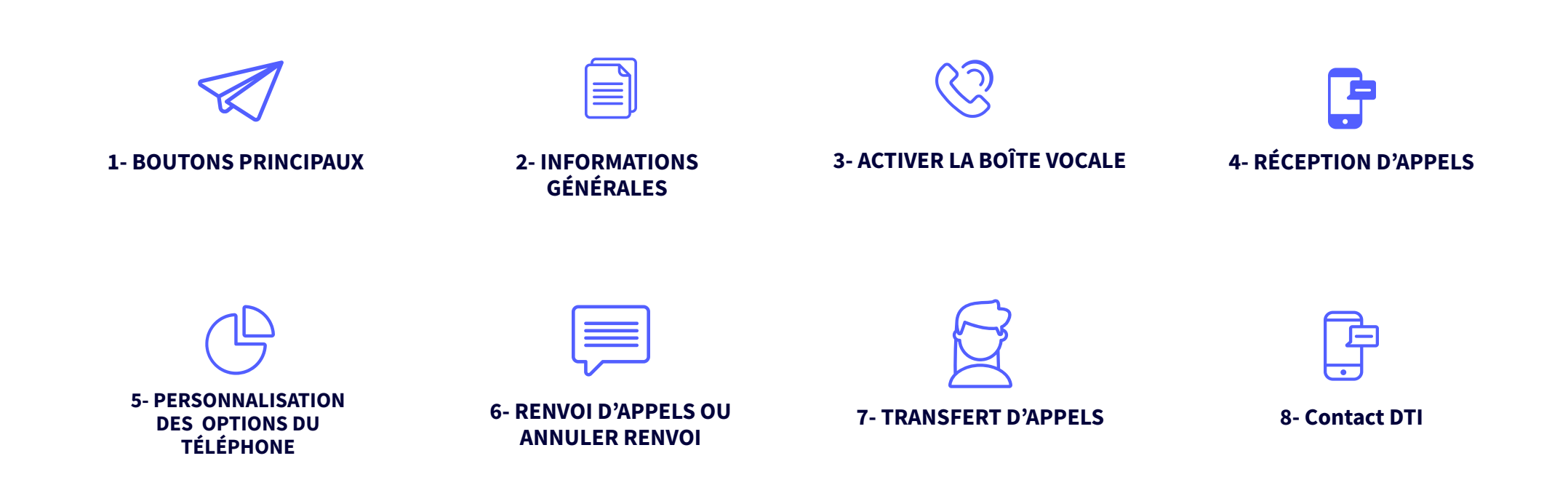

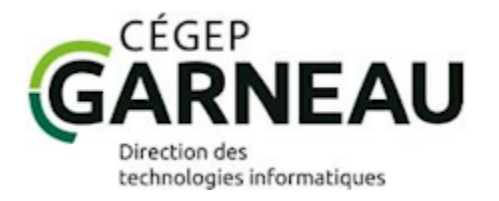

#### **BOUTONS PRINCIPAUX (1)**

- Activer le mode Ne pas déranger (npd) 1
- Appeler après la composition du numéro 2
- Naviguer (Haut-Bas/Droite-Gauche) 3
- Retourner à la page précédente/ 4 Annuler un appel (Vers Boîte vocale)
- $\bullet$  Mettre le Micro en mode Muet 5
- Ajuster le volume 6
- Mettre sur le Haut-parleur (main libre) 7
- Activer le mode pour un casque d'écoute 8

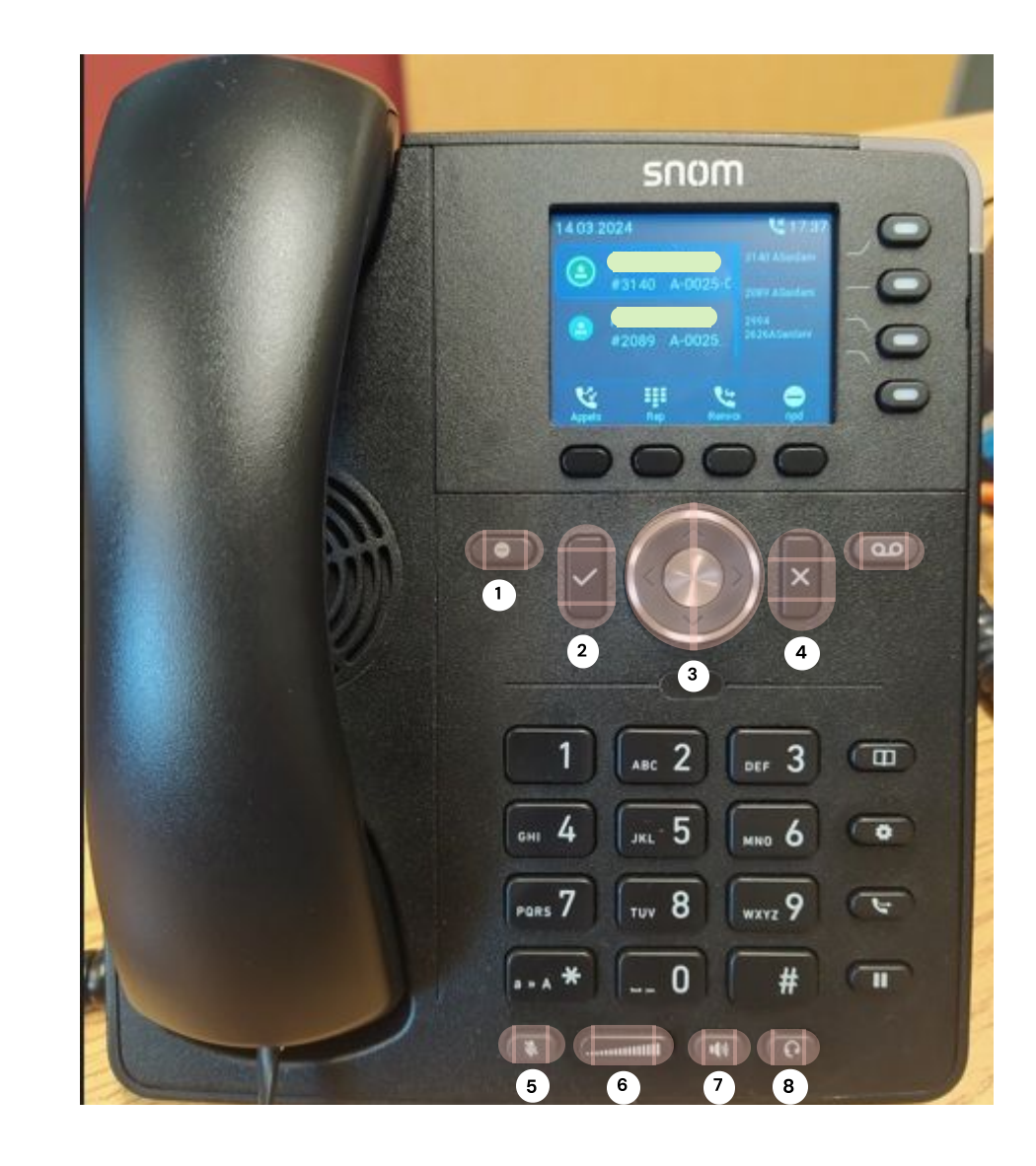

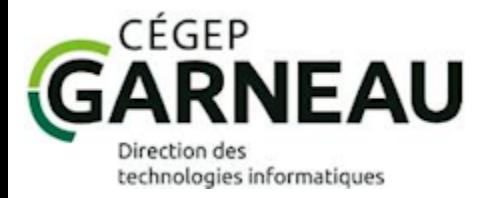

### **BOUTONS PRINCIPAUX (2)**

#### **Messagerie vocale :**

Composer automatiquement le numéro pour accèder à la messagerie vocale (\*97).

**Liste des contacts :**

Créer une liste de contacts.

- **Menu et configuration :** Personnaliser la configuration de téléphone (Luminosité Écran, etc.)
- **Transfert :**

Transférer un appel.

**Appel en attente :**

Mettre un appel connecté en attente.

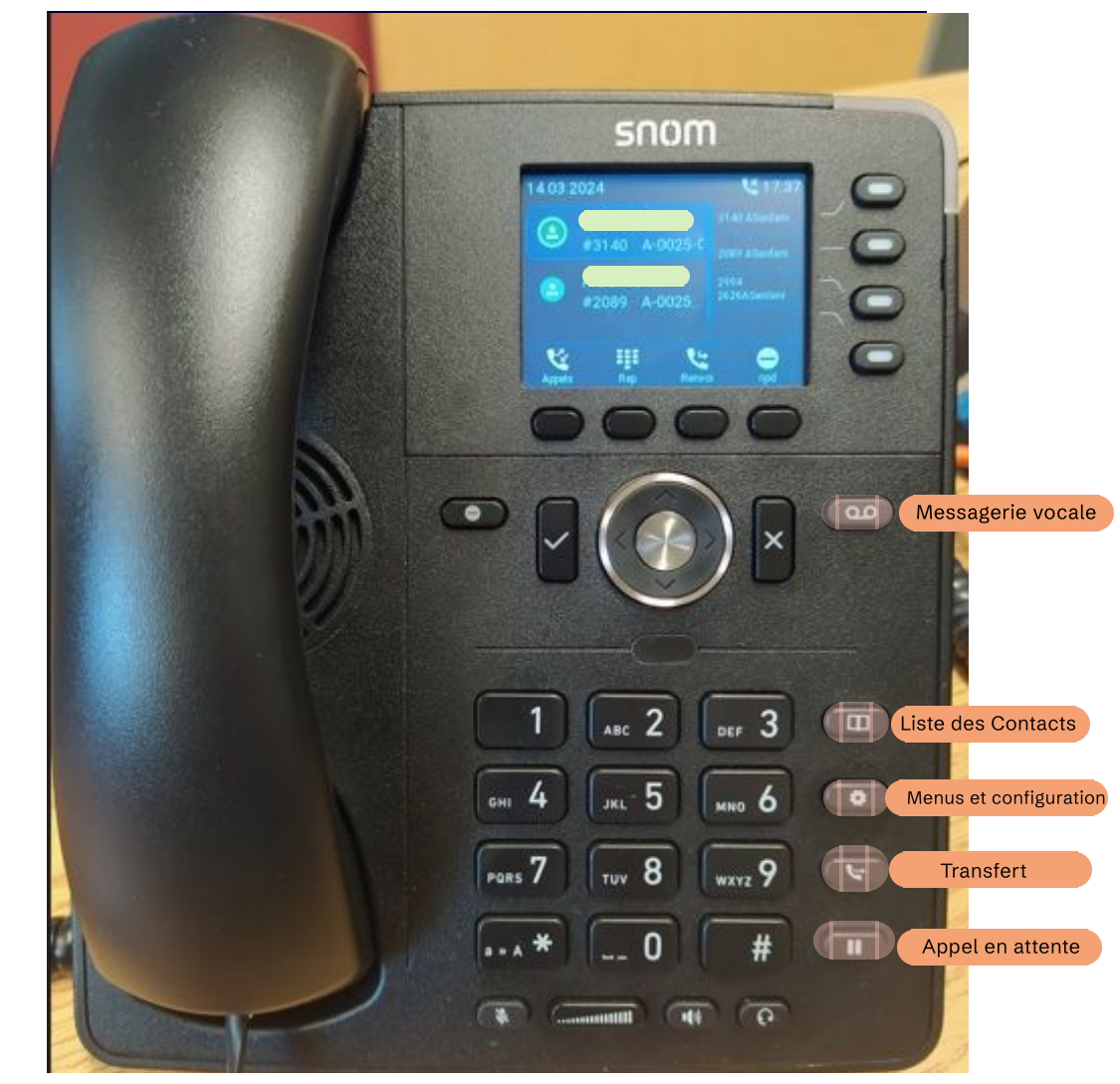

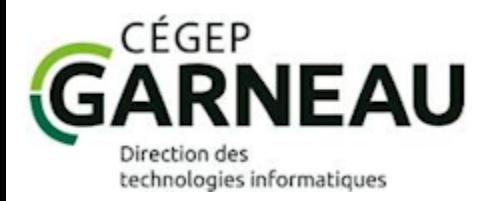

### **INFORMATION GÉNÉRALE**

#### **Appels (1) :**

Visualiser les appels effectués ainsi que l'heure et la date de ces derniers.

### **Rep (2) :**

permet de se connecter au répertoire du système téléphonique et d'y rechercher quelqu'un par nom de famille.

#### **Renvoi (3):**

Transférer les appels vers un autre poste téléphonique.

### **npd (ne pas déranger) (4) :**

Acheminer les appels directement à votre boîte vocale lorsque cette option est en fonction (s'applique à toutes les lignes de l'appareil)

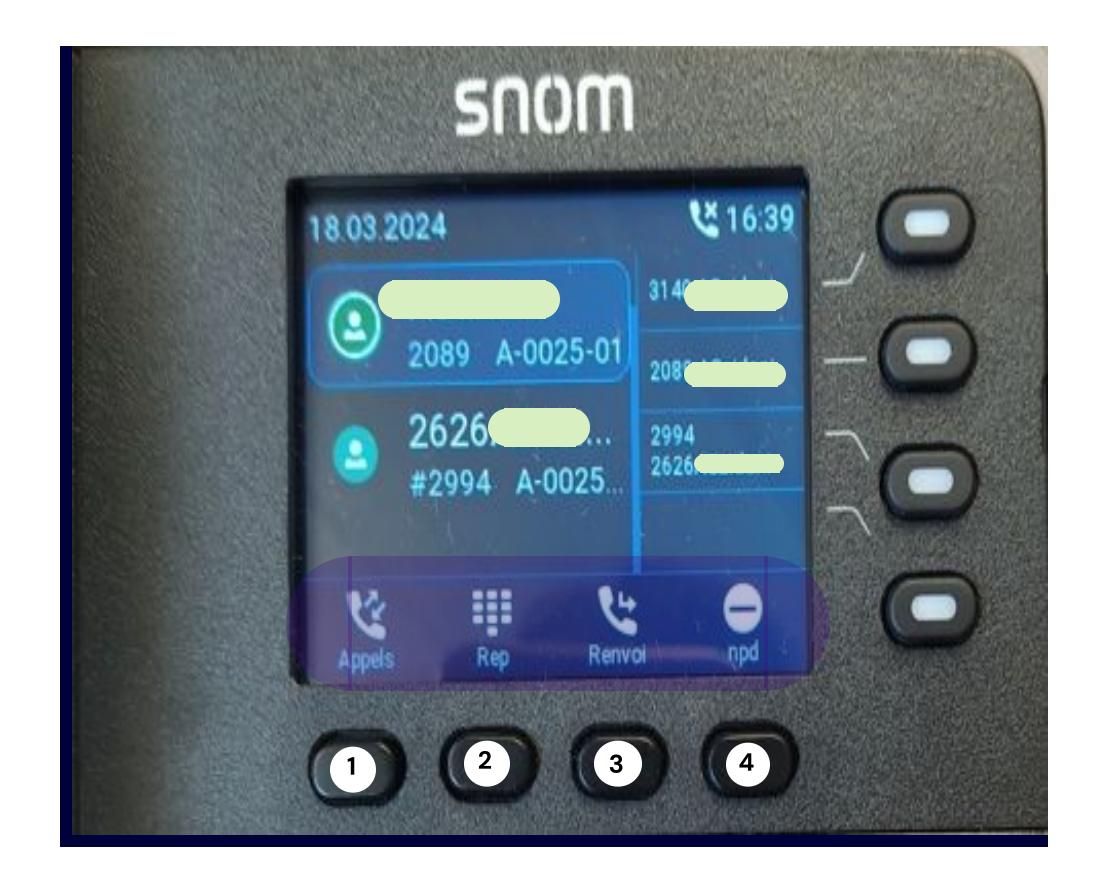

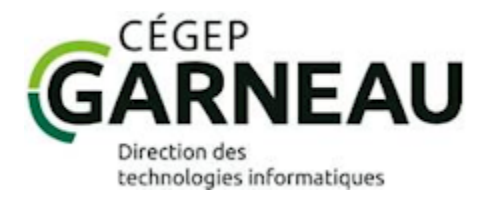

### **INFORMATION GÉNÉRALE**

#### **NPD (ne pas déranger) :**

- **Cas n°1: Activer npd pour une seule ligne:** Choisir une ligne téléphonique parmi les quatres lignes sur l'appareil via le bouton **(1)**, Ligne choisi **(2)** Appuyer plus de 3 seconde sur le boutton **(3)**
- **Cas n°2: Activer npd pour toutes les lignes:** Appuyer sur le bouton **(4)** seulement un simple clic, npd va être activé pour toutes les lignes sur l'appareil.

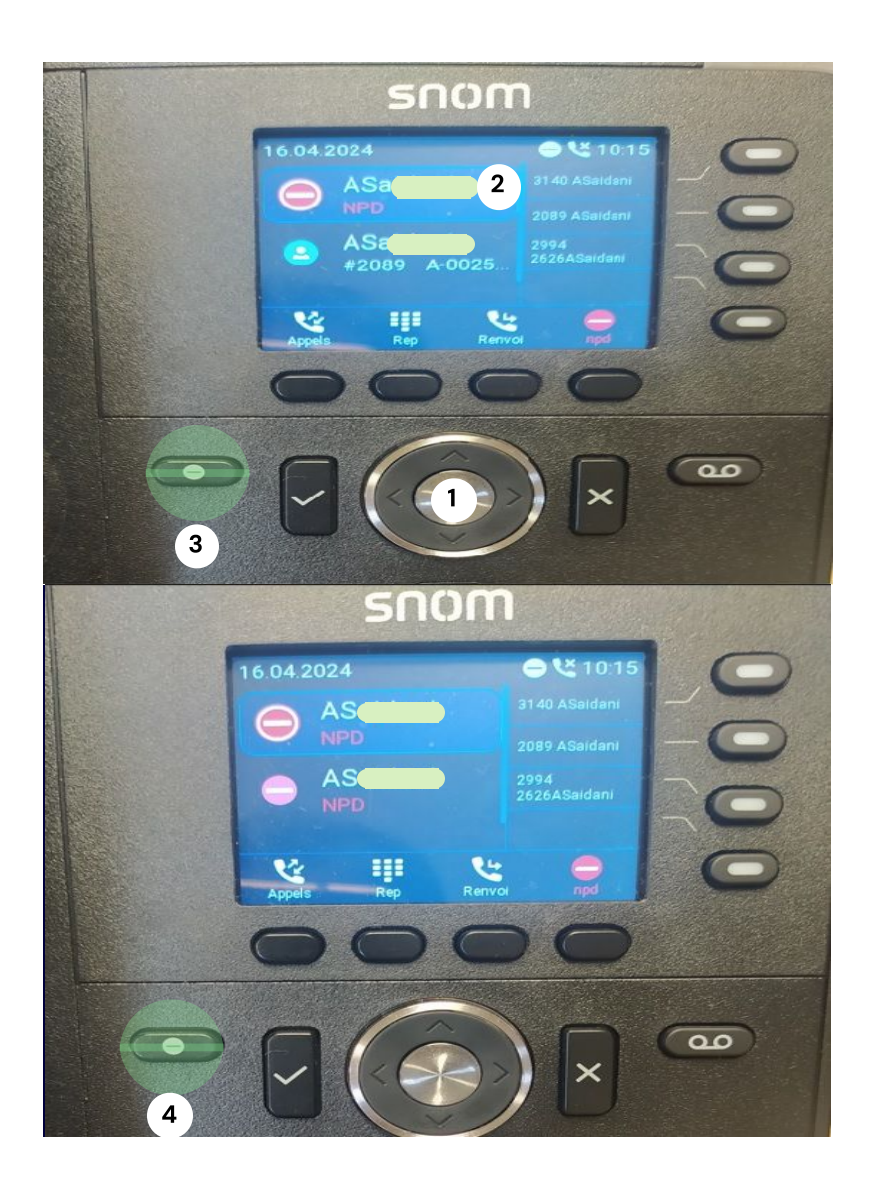

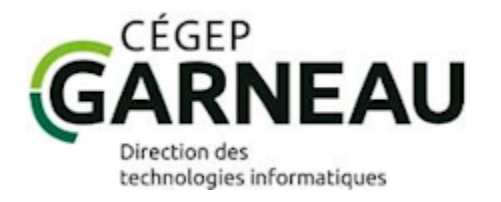

### **ACTIVER LA BOÎTE VOCALE (1)**

1. Décrocher le combiné et appuyer sur le bouton « message » **(1)**.

2. Saisir votre mot de passe. À noter que lors de la première activation, vous devez entrer votre numéro d'employé à cinq chiffres. Par exemple, entrez « 01234 » pour le numéro d'employé « 1234 ». Vous devrez changer ce mot de passe par la suite. Il est requis d'avoir au minimum 5 chiffres pour votre nouveau code de boîte vocale.

**En cas d'oubli, vous pouvez récupérer ce dernier à partir du lien "J'ai oublié mon mot de passe" , disponible sur le site de gestion des fonctionnalités de votre téléphone au https://montelephone.cegepgarneau.ca.**

3. Suivre les instructions vocales pour enregistrer votre nom et votre message ou pour gérer les options de votre boîte vocale.

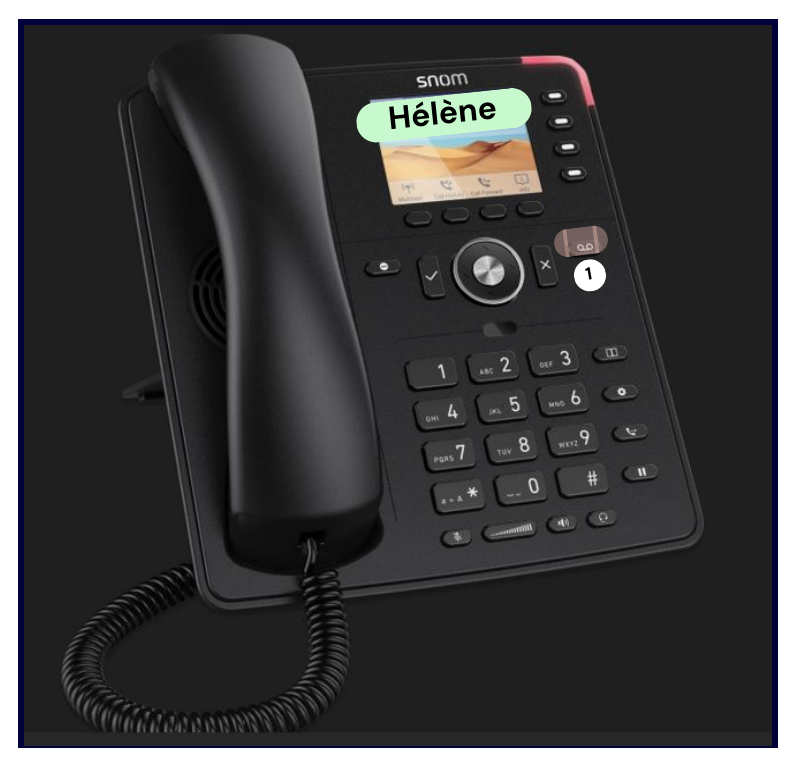

 **Veuillez noter que le « 9 » n'est pas requis lors d'appels à l'externe.**

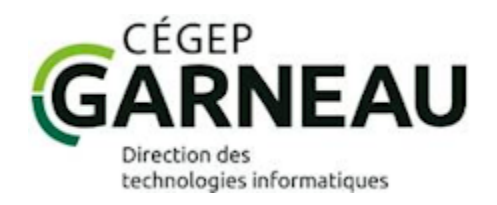

#### \*\*\* **SI VOUS PARTAGEZ UN APPAREIL :**

#### **1- Activation d'un boîte vocale : (Exemple: Annie)**

- Appuyer sur le bouton qui correspondant à votre nom **(1)**
- Appuyer ensuite sur le bouton message **(2)**.

#### **2- Composition d'appels :**

- Décrocher le combiné de téléphone.
- Appuyer sur le bouton correspondant à votre nom pour sélectionner votre ligne **(Ex: Annie (1))**.
- Composer le numéro de poste ou le numéro de téléphone externe que vous voulez appeler

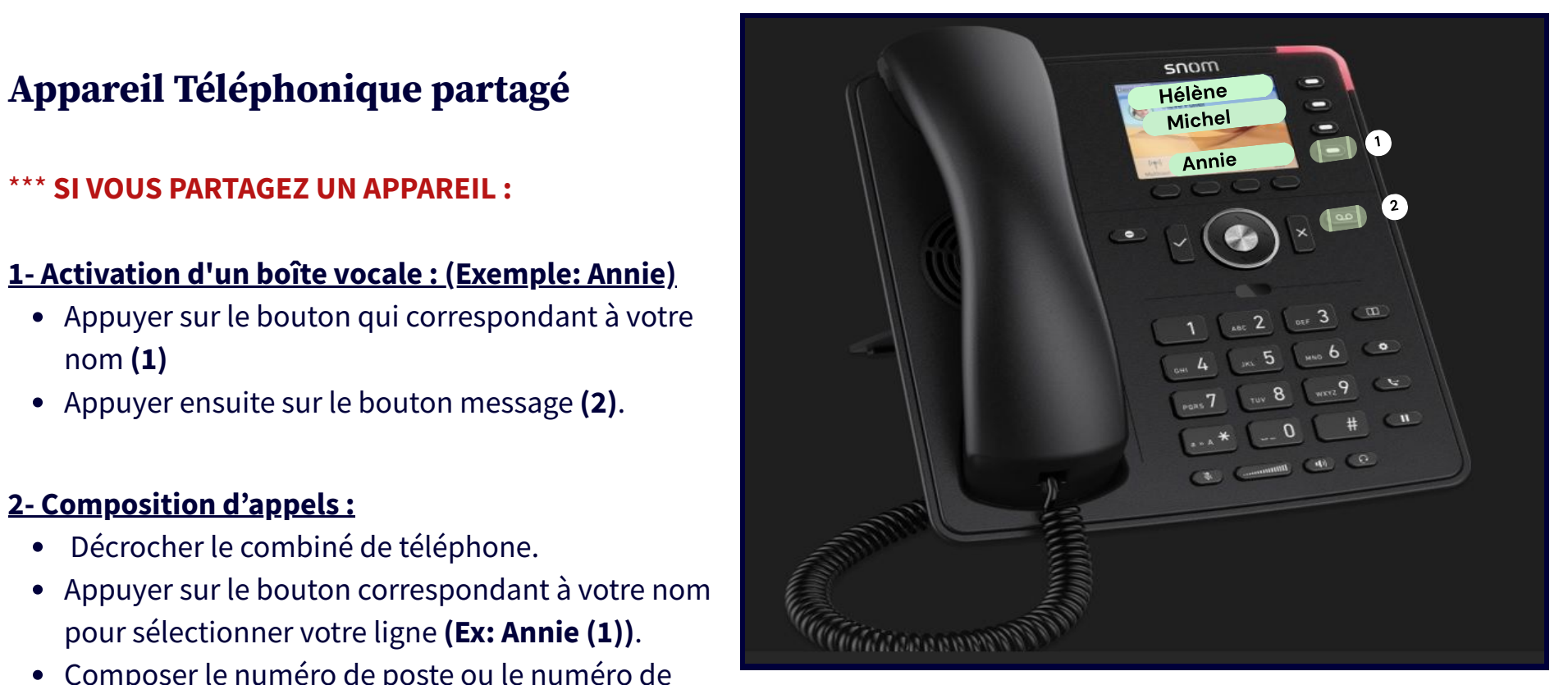

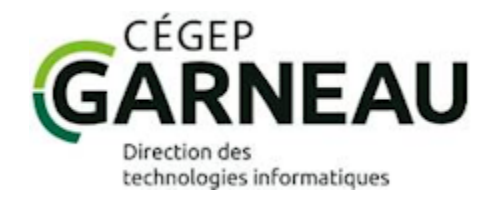

### **RÉCEPTION D'APPELS (1)**

Lors de la réception d'un appel, vous pouvez **Décrocher** pour répondre à l'appel ou appuyer sur le bouton «**Ignorer» ou « x »** afin que l'appel soit dirigé dans votre boîte vocale.

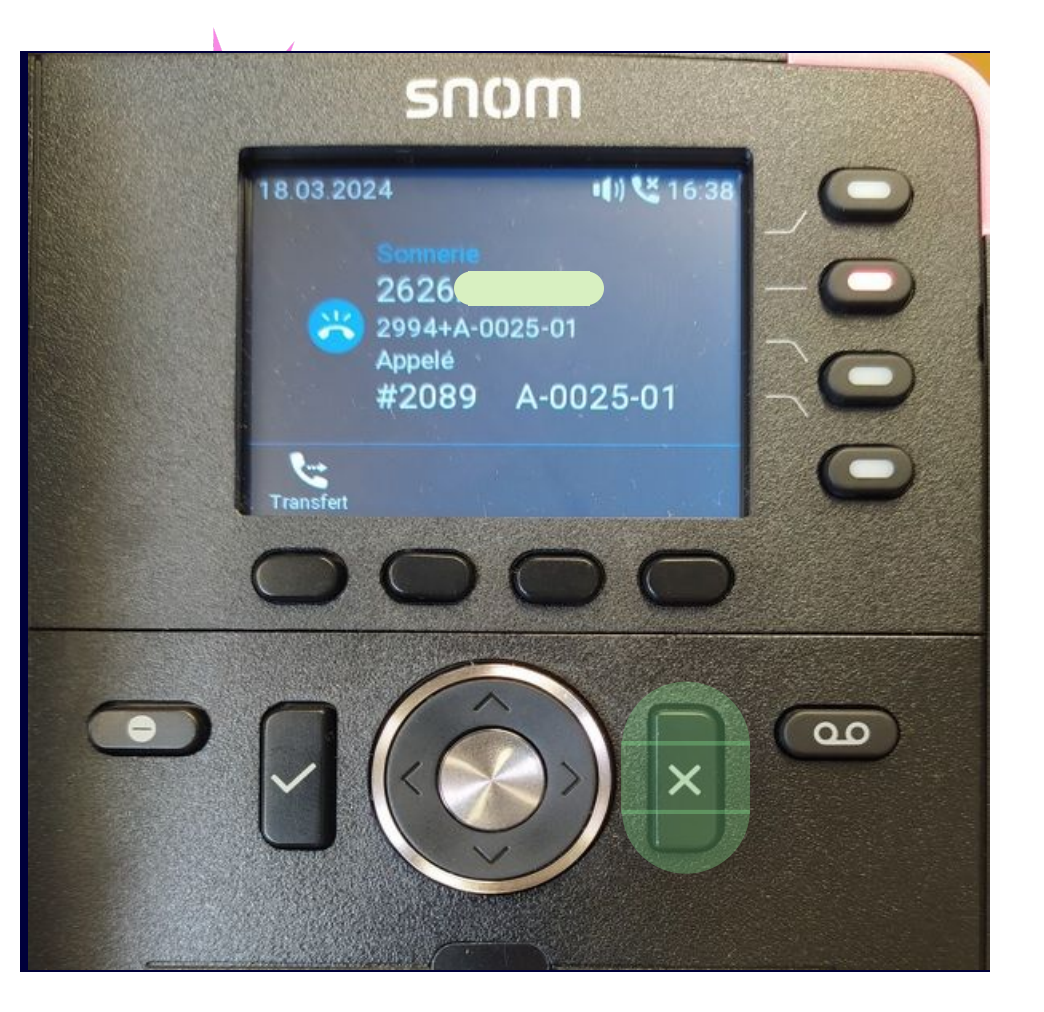

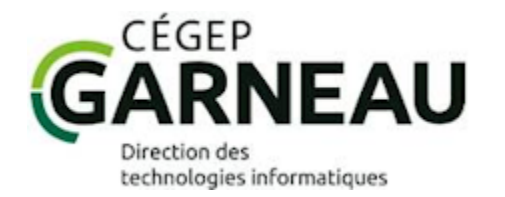

### **RÉCEPTION D'APPELS (2)**

Si vous recevez un appel et que vous êtes absent du bureau, vous pouvez consulter la liste des appels manqués en appuyant sur le bouton **«Info»(2)** ou bien **«Appels» (1)**. Vous pouvez supprimer la notification «info» sans voir les appels manqués en appuyant sur le bouton **«X» (3).**

Vous pouvez également retourner un appel en appuyant sur le bouton **«Appels» (1)** et en sélectionnant l'appel que vous voulez retourner à l'aide de ce **bouton (4).**

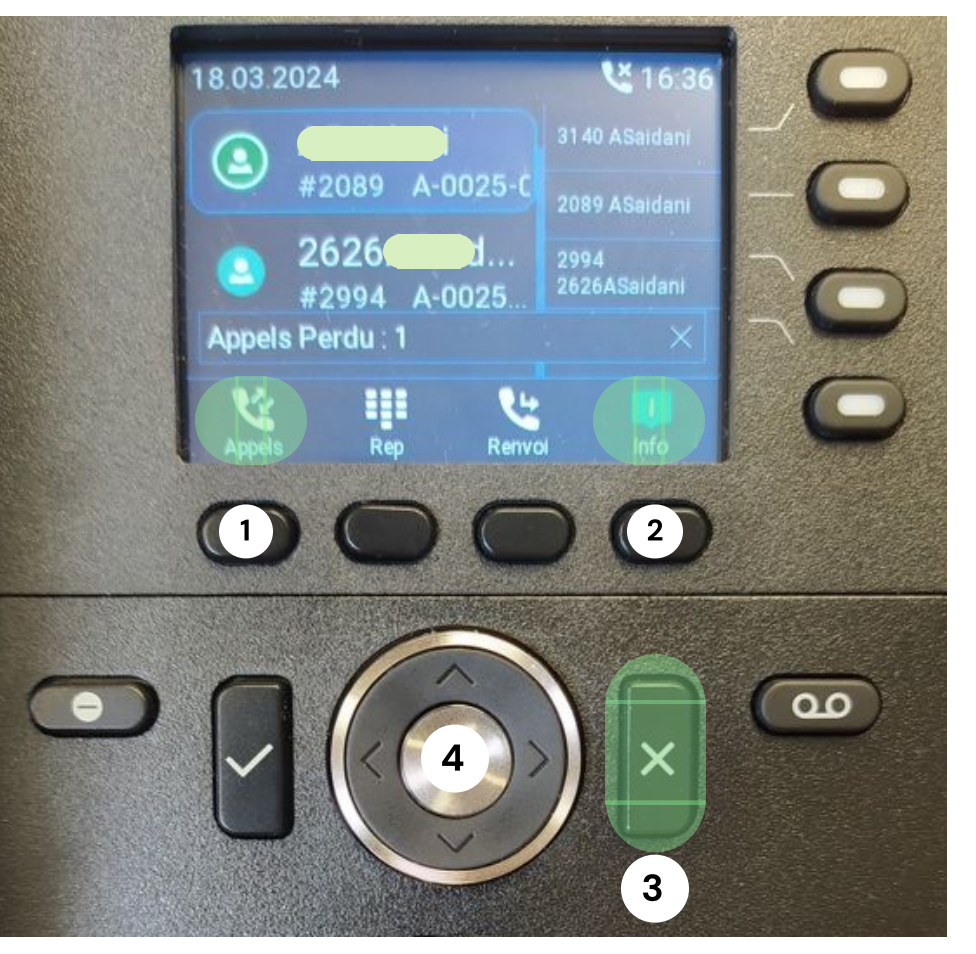

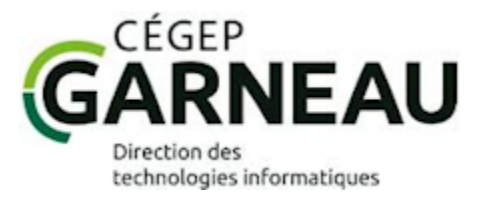

### **PERSONNALISATION OPTIONS TÉLÉPHONE (1)**

Afin de personnaliser certaines fonctionnalités de votre téléphone telles les options de messages vocaux, configurations des boutons, sonneries, etc, vous pouvez accéder au site https://montelephone.cegepgarneau.ca

#### **Derniers messages vocaux**

Conserver pendant 30 jours. Vous pouvez les réécouter à partir de ce menu, même s'ils ont été effacés de votre boîte vocale.

**Messages vocaux par courriel :** Activer ou de désactiver la réception de messages vocaux dans votre boîte de courriel ou directement sur votre téléphone.

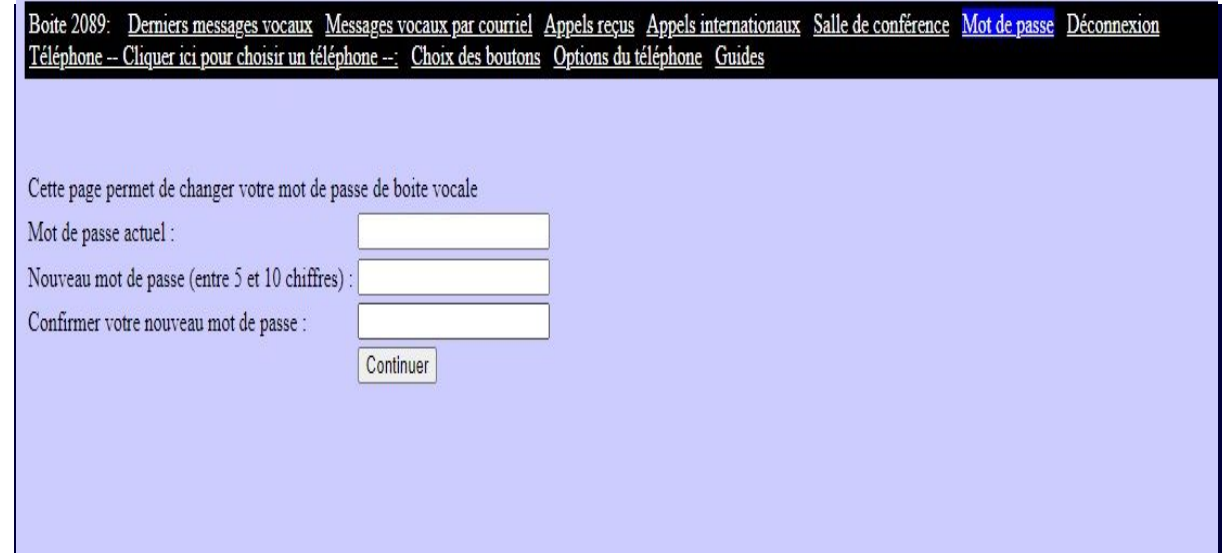

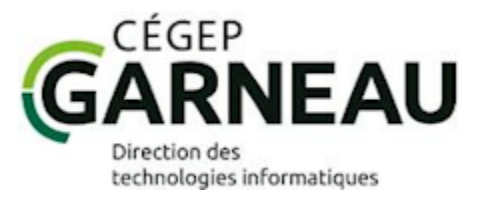

### **PERSONNALISATION OPTIONS TÉLÉPHONE (2)**

Afin de personnaliser certaines fonctionnalités de votre téléphone telles les options de messages vocaux, configurations des boutons, sonneries, etc, vous pouvez accéder au site https://montelephone.cegepgarneau.ca

#### **Choix des boutons :**

Personnaliser les boutons de votre téléphone pour accéder à un poste téléphonique directement plutôt qu'en composant le numéro.

#### **Options du téléphone :**

Choisir la sonnerie, d'activer ou non les appels en attente.

#### **Mot de passe**

Modifier le mot de passe de votre boîte vocale

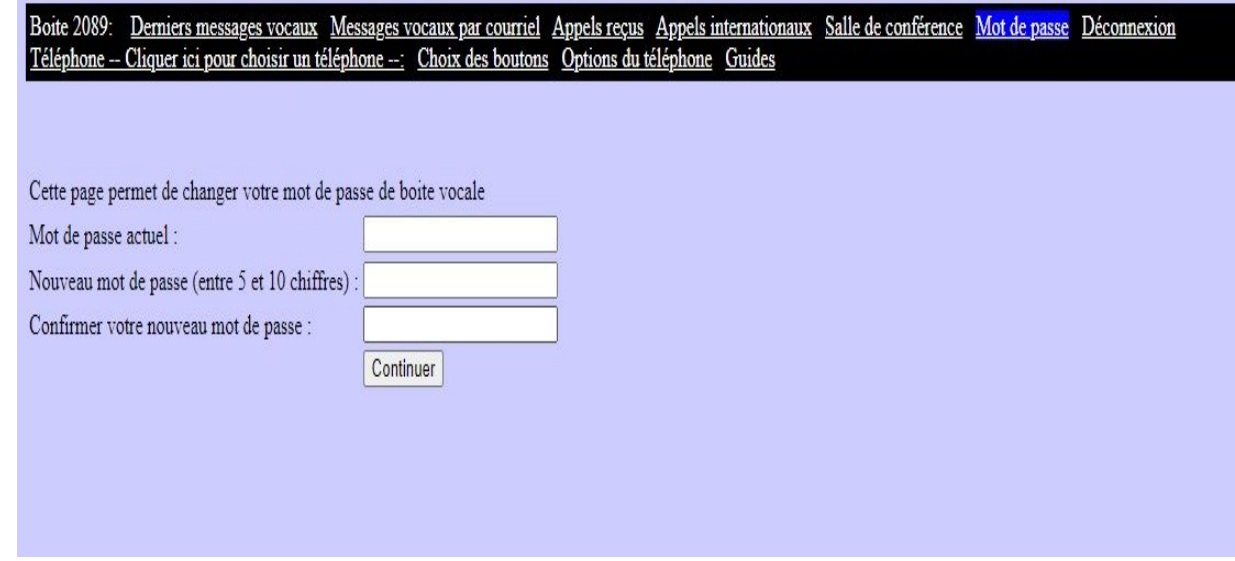

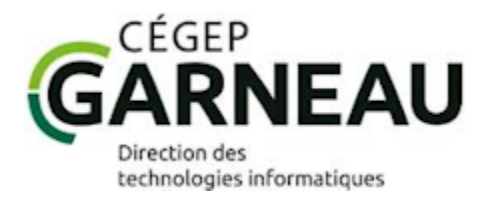

### **RENVOI D'APPELS**

Le renvoi d'appels permet de diriger les appels vers un autre poste téléphonique.

1. Appuyer sur le bouton **« renvoi » (1)**. 2. Composer le numéro de poste vers lequel les appels doivent être envoyés **(2)** ou bien choisir le numéro dans le groupe de contacts **(3)**.

3. Appuyer sur l'un des boutons **(4)**. L'écran vous indique que les appels sont bien transférés **(5)**.

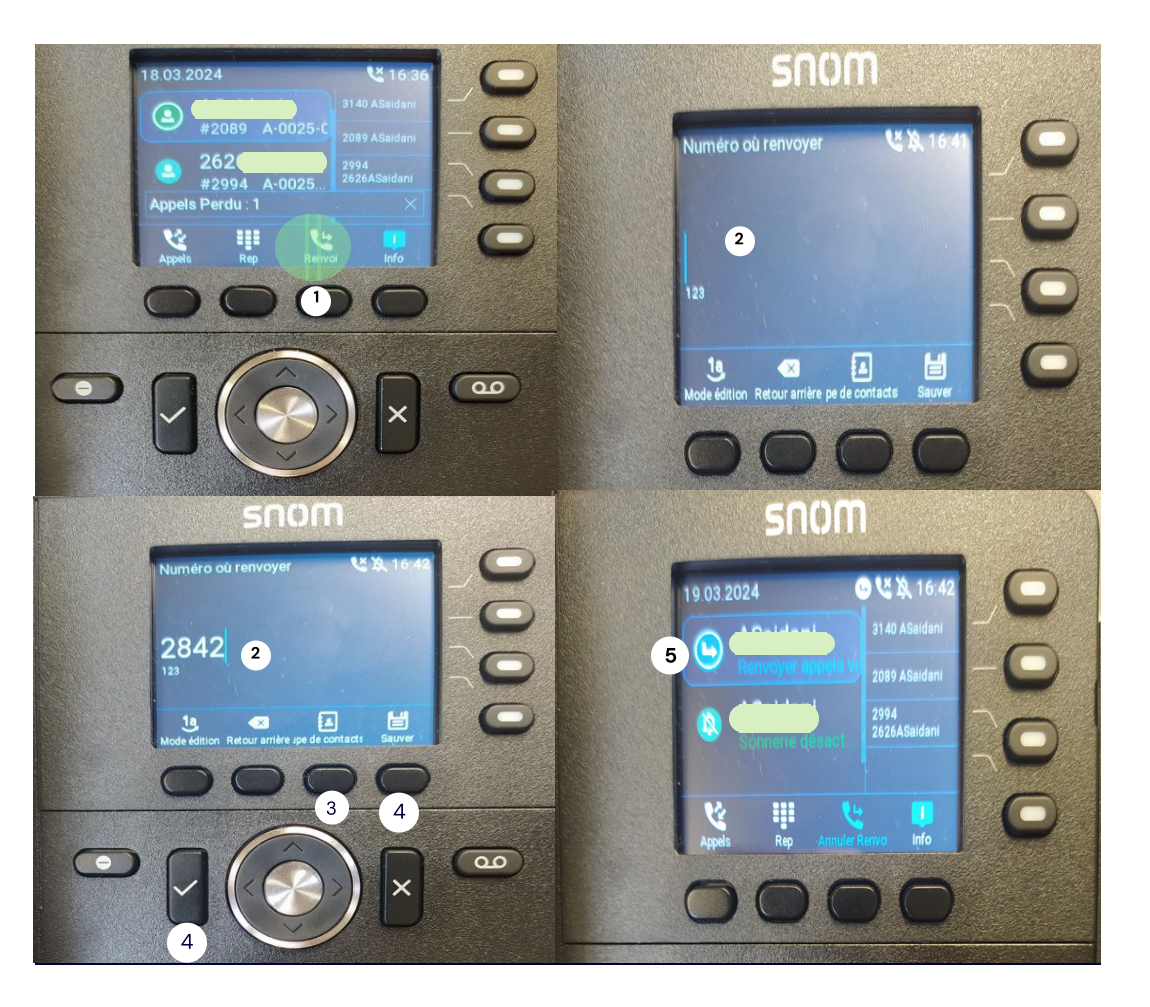

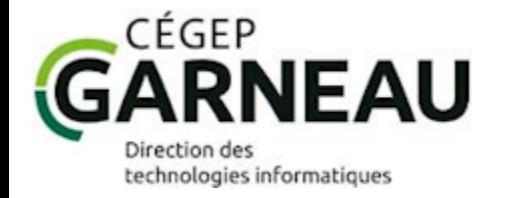

#### **ANNULER LE RENVOI D'APPELS**

1. Appuyer sur le bouton **« Annuler Renvoi»** (fin du renvoi) **(1)**.

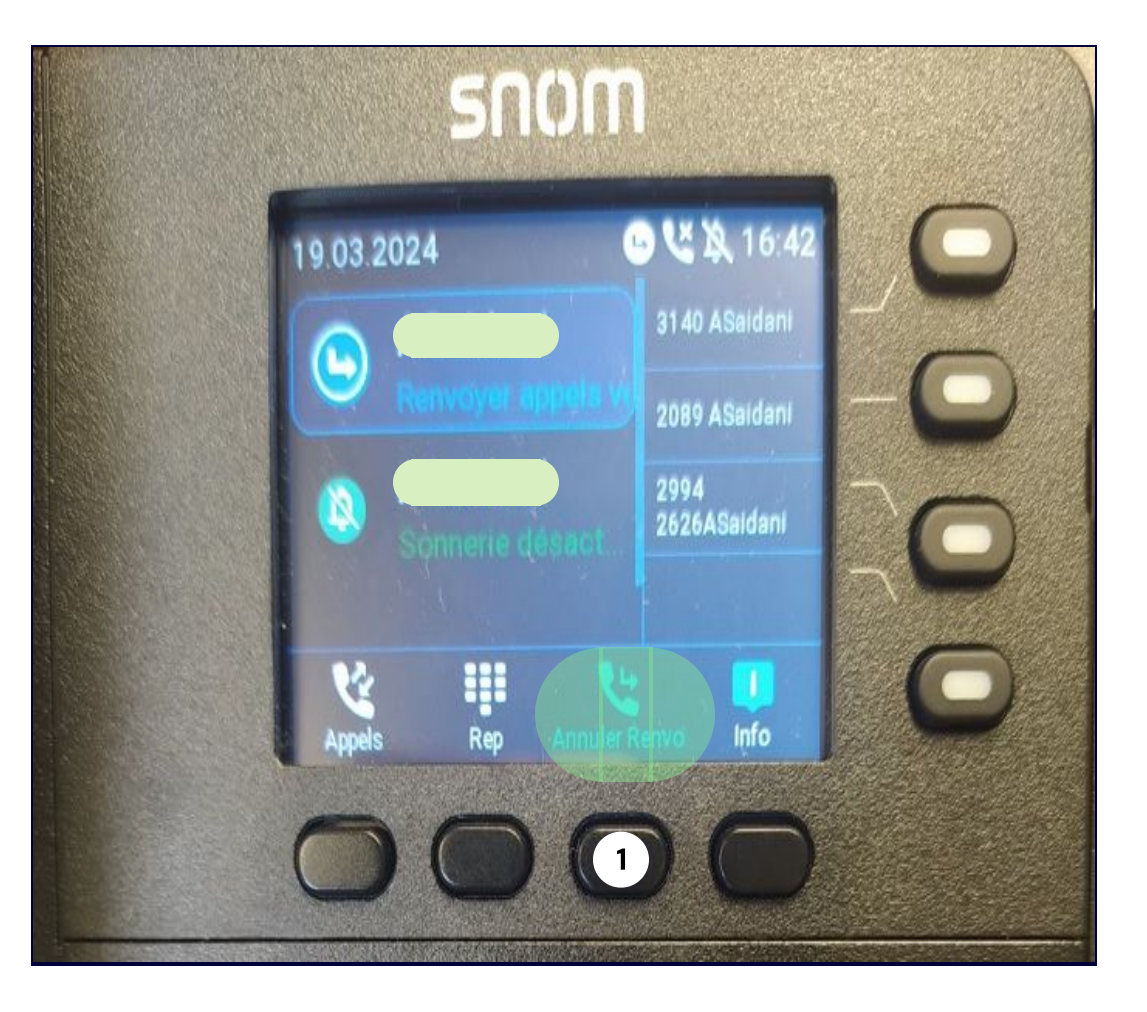

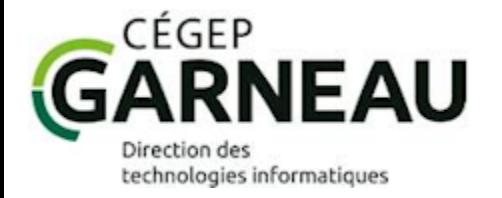

### **TRANSFERT D'APPELS**

**1.** Appuyer sur le bouton **« transfert »** (transfert) **(1)**.

**2**. Composer le numéro de poste vers lequel l'appel doit être transféré **(2)** ou appuyer sur le bouton correspondant à droite de l'écran**(3)**(vous pouvez personnaliser jusqu'à trois boutons) et raccrocher.

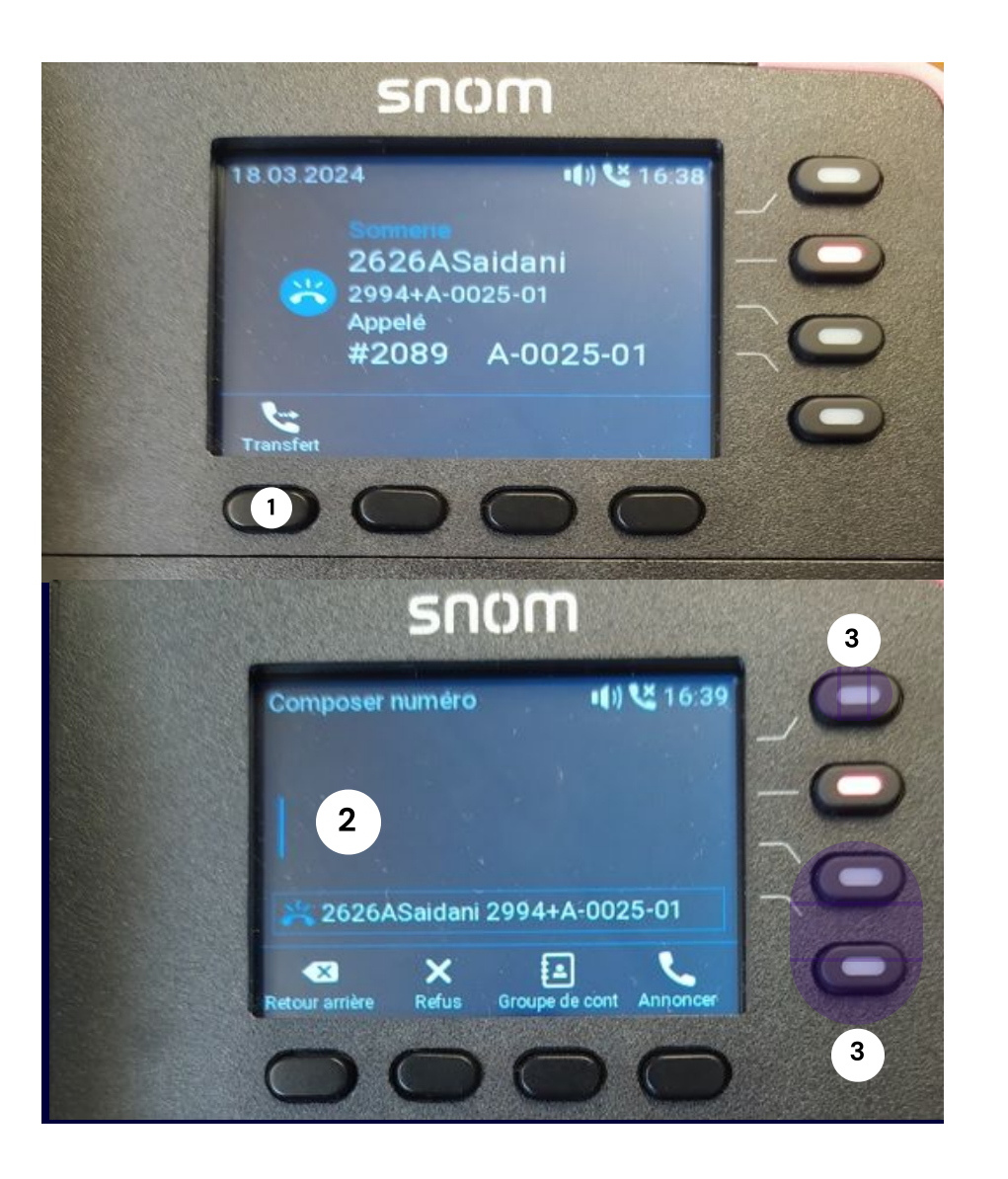

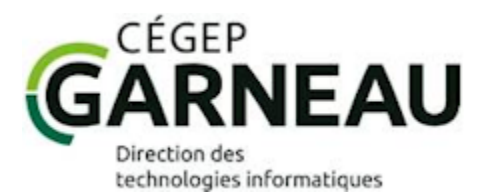

### **GUIDE RAPIDE DES BOUTONS PENDANT L'ÉCOUTE DE MESSAGES**

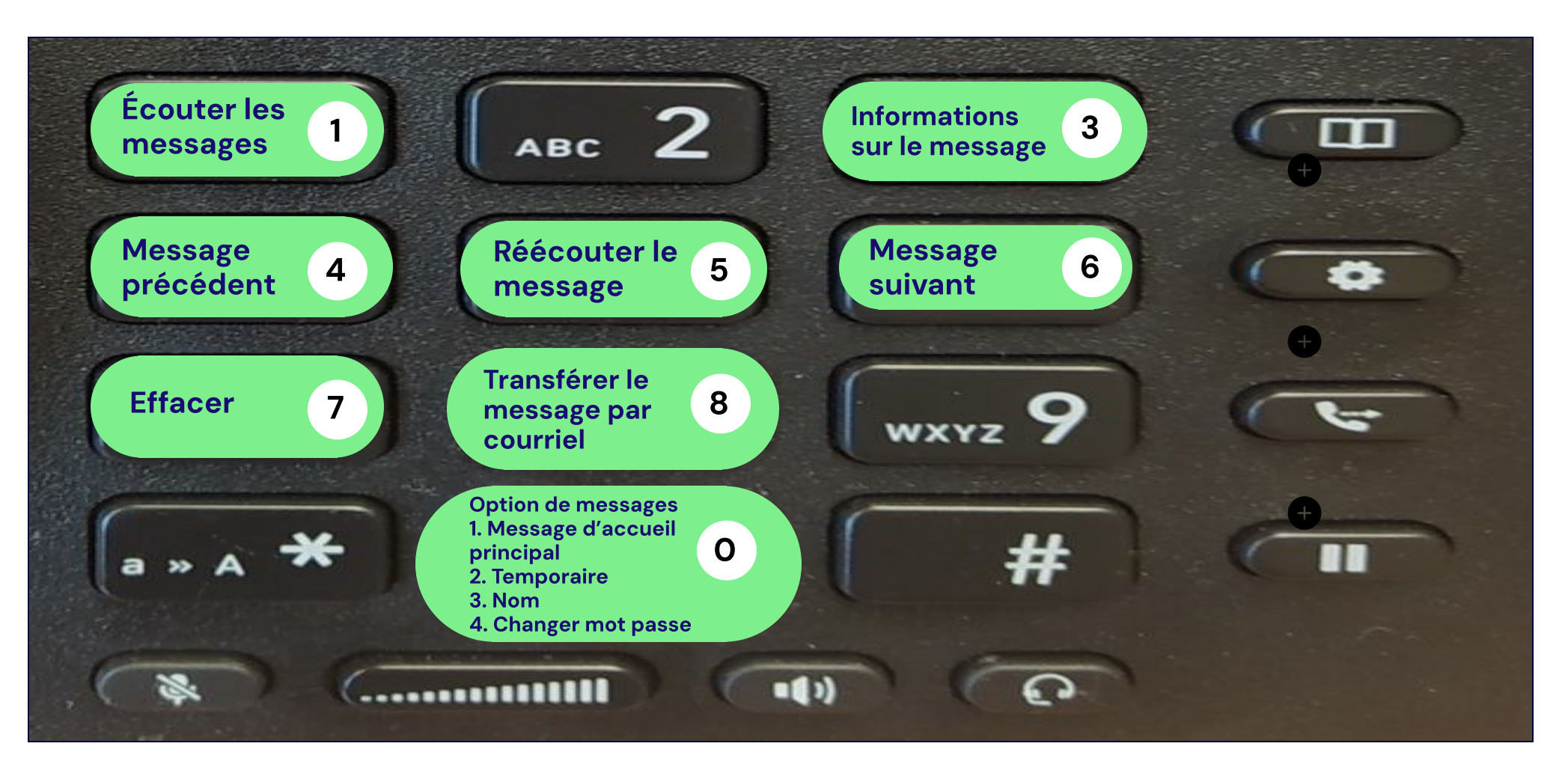

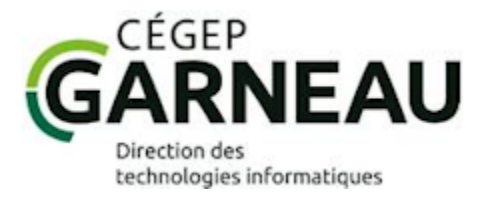

### **GUIDE RAPIDE DES BOUTONS PENDANT L'ÉCOUTE DE MESSAGES**

## **FONCTIONS UTILES**

- Laisser un message dans une boîte vocale sans sonnerie : Appuyer sur **\*** puis composer le numéro de poste.
- Outrepasser le message d'accueil de la personne appelée : Appuyer sur **#**.
- Prendre ses messages à distance :
	- Appeler **(418) 688-8310**.
	- Composer le 9 lorsque vous entendez le message d'accueil du Cégep.
	- Entrer votre **numéro de poste**.
	- Saisir votre **mot de passe**.

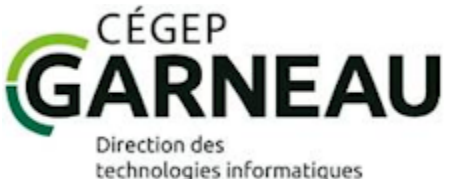

### **GUIDE RAPIDE DES BOUTONS PENDANT L'ÉCOUTE DE MESSAGES**

#### **MESSAGES D'ABSENCE**

Vous avez la possibilité d'enregistrer un message d'absence (message temporaire) tout en conservant votre message d'accueil standard que vous pourrez réactiver dès votre retour. Pour activer votre message d'absence :

- Appuyer sur le bouton « message » de votre téléphone pour accéder à votre boîte vocale.
- Entrer votre mot de passe.
- Appuyer sur le « 2 » (enregistrement du message temporaire):
	- Une fois le message enregistré, il remplace automatiquement le message standard.

#### Pour désactiver votre message d'absence :

- Appuyer sur le bouton « message » de votre téléphone pour accéder à votre boîte vocale.
- Entrer votre mot de passe : Si votre message temporaire est activé, le système vous l'indiquera et vous offrira la possibilité de l'effacer ou de le conserver. Lorsque le message temporaire est effacé, le message d'accueil standard sera réactivé par défaut.

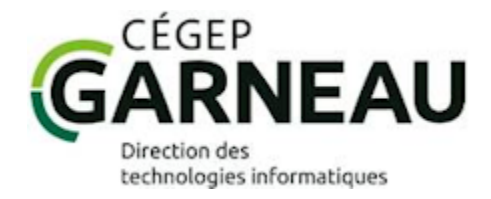

# **Contact :**

## **Direction des technologies informatiques :**

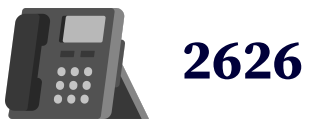